## 連絡メールの児童追加について

上級に兄姉がおり,すでに連絡メールの登録をしている方は,下記の要領 に従って,児童の追加登録をお願いします。

①下記のQRコードから,連絡メールのトップメニューにログインしてくだ さい。

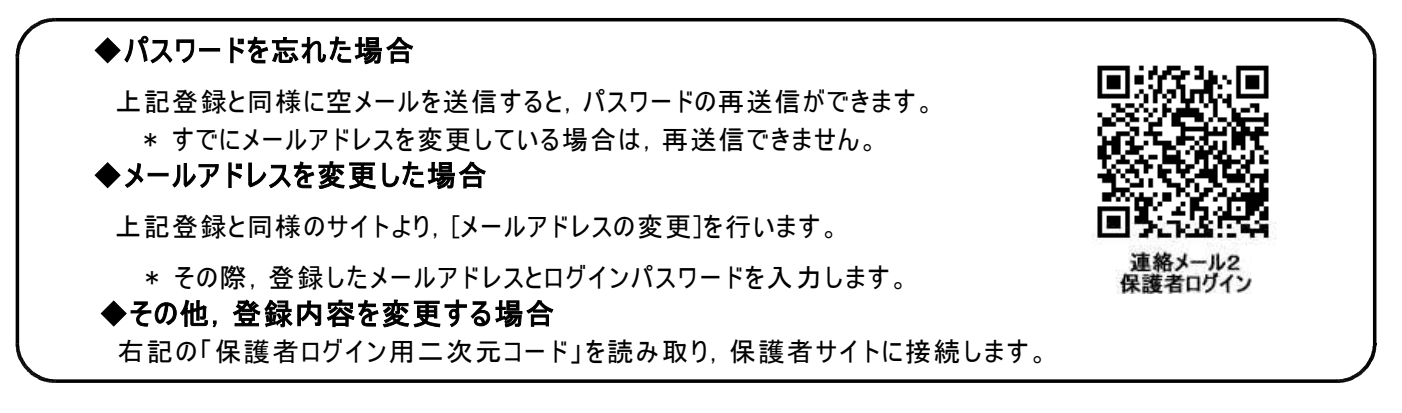

②「旭川市立永山南小学校」をクリック ③「お子様の設定」をクリック

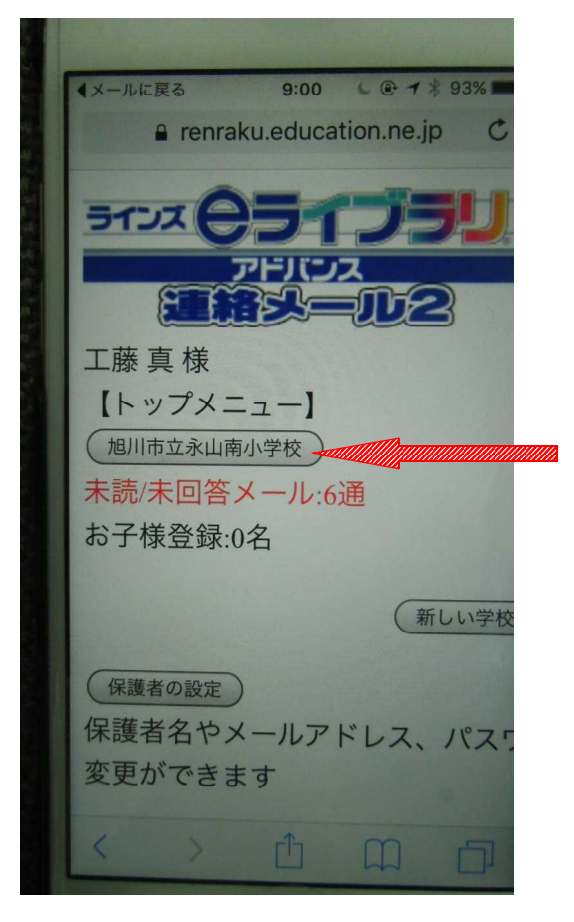

9:01 L  $\oplus$  1 + 93% イメールに戻る e renraku.education.ne.jp **お子体豆球:U石** (未読·未回答メールを読む) 昨年度以降に届いた一度も見ていた ルや、アンケートに返答していない を確認できます (全てのメールを読む)

## 昨年度以降に届いた全てのメールを きます → お子様の設定 旭川市立永山南小学校 へ通うお子 加したり、転校・卒業したお子様を

ることができます

(グループの参加) 旭川市立永山南小学校で公開され グループに参加したり脱退したりて

## ④「新しいお子様の登録」をクリック

## 5お子様の情報を登録

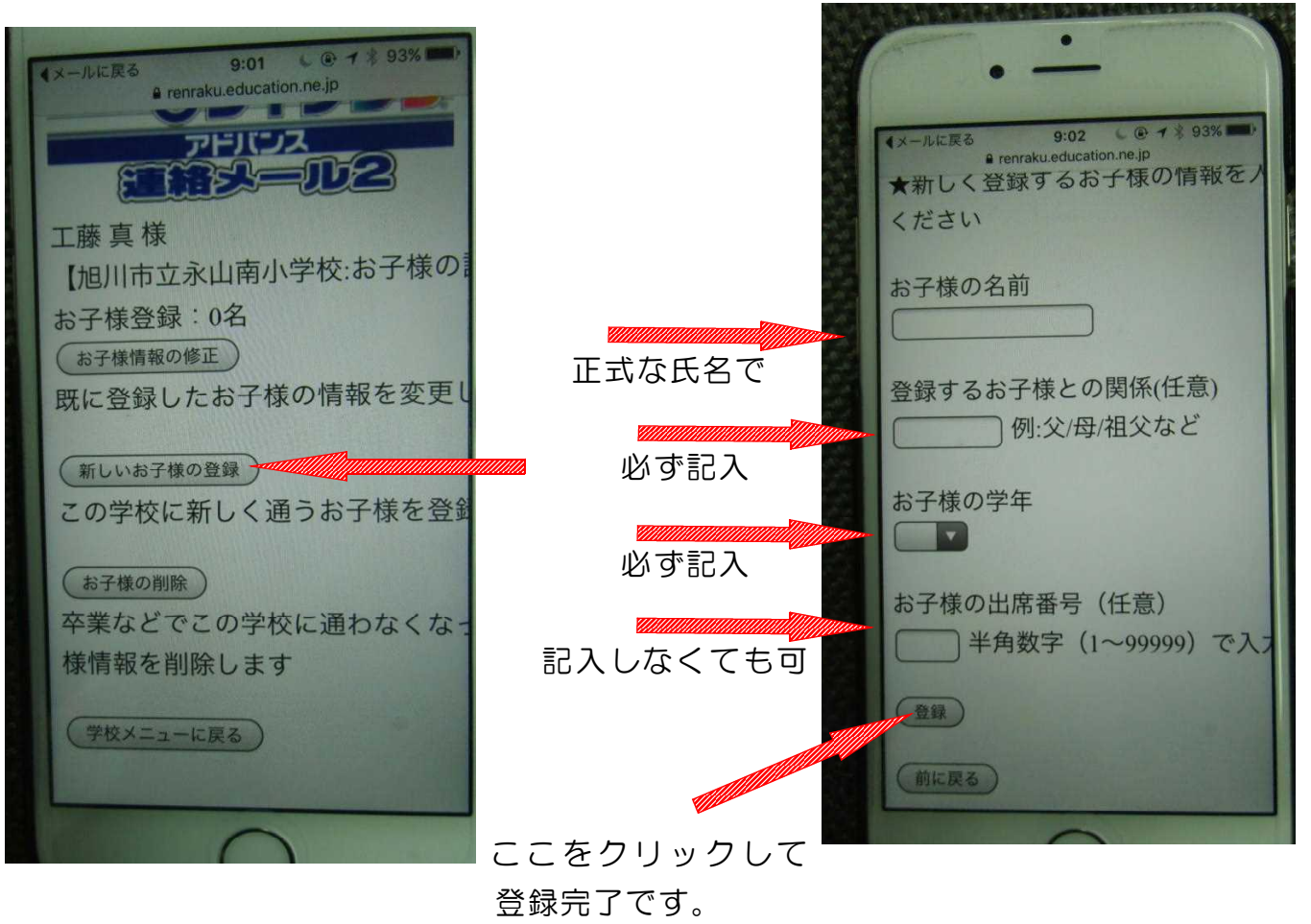